## UNIONE MONTANA DEL CATRIA E NERONE

# PON GOVERNANCE E CAPACITÀ ISTITUZIONALE 2014-2020 CUP G31E18000050007

## **AVVISO**

*(Art. 36, comma 2, D. Lgs. 50/2016 e ss.mm.ii. e Linee guida ANAC n° 4 di cui alla delibera 206 del 1.03.2018)*  **PER LA FORMAZIONE DELL'ELENCO DI OPERATORI ECONOMICI DA INVITARE A PROCEDURA NEGOZIATA PER L'AFFIDAMENTO DELLE ATTIVITA' DI AGGIORNAMENTO TECNOLOGICO, INTEGRAZIONE DI NUOVE FUNZIONI E MANUTENZIONE DELLA SOLUZIONE SOFTWARE "GESTIONE DEL PATRIMONIO", SVILUPPATO DAL COMUNE DI PERUGIA E CEDUTO IN RIUSO AGLI ALTRI ENTI DEL PARTENARIATO DEL PROGETTO DENOMINATO "PROPERTY MANAGEMENT" (PROMA)**

# **ALLEGATO 1: FUNZIONALITÀ/MODULI DELLA SOLUZIONE SOFTWARE "GESTIONE DEL PATRIMONIO" IN RIUSO DAL COMUNE DI PERUGIA**

L'attuale soluzione software "Gestione del Patrimonio" concessa a riuso dal Comune di Perugia si basa sul framework open source **GeoWEB v. 2.X,** software scritto in java e basato su un'architettura a 3 livelli [\(Figura](#page-1-0)  [1\)](#page-1-0), implementando la logica applicativa su un servente (Application Server) distinto da quello in cui vengono gestiti i dati (Data Server). Il WEB Server svolge esclusivamente funzioni di presentazione.

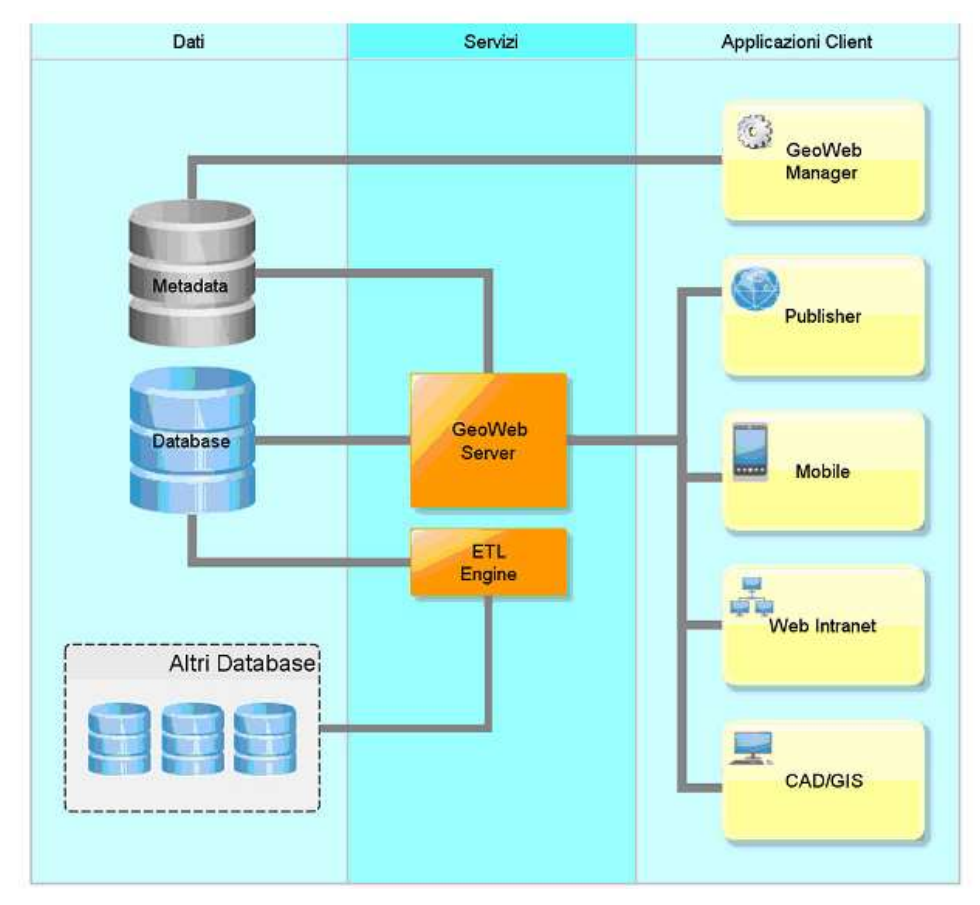

<span id="page-1-0"></span>*Figura 1 - Architettura Framework Geoweb 3.X*

Le modalità di accesso e di presentazione dei dati sono descritte nella parte di DB definita come METADATI: tali informazioni servono per configurare dinamicamente l'applicazione. L'interfaccia di navigazione, infatti, utilizza i metadati per "conoscere" quali dati dovrà interrogare e con quali percorsi e caratteristiche dovrà svolgersi la navigazione stessa.

I dati che sono consultati nell'applicazione possono essere caricati mediante appositi strumenti ETL, ovvero attraverso interfacce di caricamento dati da vari formati (database o datafiles) al modello previsto nel DB del sistema.

Per la consultazione Intranet/Extranet dei dati geografici sono utilizzati i più diffusi ambienti WEB-GIS. I client utilizzano per la consultazione dei dati geografici le principali tecnologie di riferimento (Autodesk, ESRI, Open Source, …) sia WEB-GIS (MapGuide, ArcIMS, MapServer) che desktop (Autodesk MAP ed ArcGIS). L'attuale implementazione del Comune di Perugia (Ente cedente) della soluzione software "Gestione del Patrimonio" ha le seguenti caratteristiche:

- Database: Oracle10g Locator,
- Sistema Operativo utilizzato per la gestione delle risorse hardware e software: Microsoft Windows 2008, con Web Server IIS versione 6.5/7.0 (Internet Information Services),
- Application Server: Tomcat 6,
- Ambiente WEB-GIS: Autodesk MapGuide 6 versione commerciale (attualmente non più supportato e commercializzato),
- Compatibilità con browser Interner Explorer 8 con ActiveX

## **AMBITI FUNZIONALI DEL SISTEMA**

Il Sistema Patrimonio, così come utilizzato allo stato attuale dal Comune di Perugia, consente la gestione e la navigazione anche cartografica della banca dati relativa agli oggetti patrimoniali, quali Aggregati, Fabbricati, Terreni ed Unità Edilizie.

Le informazioni che possono essere gestite riguardano:

- Dati sulla consistenza (superfici e volumi),
- Dati conoscitivi (dati urbanistici, storici, infrastrutturali),
- Dati gestionali (utenze, locazioni, tributi),
- Dati immobiliari (destinazioni d'uso, ipoteche),
- Dati tecnici (conformità, autorizzazioni),
- Dati manutentivi (conservazione, elenco interventi),
- Raccolta documentale (foto, relazioni, grafici).

Le varie tipologie di dati sono raccolte nel sistema attraverso un modello di schede che ne consentono una catalogazione ed un'associazione alla tipologia patrimoniale di riferimento. La scheda di dettaglio contiene la visualizzazione di tutti i campi del record selezionato oltre che i collegamenti a classi dello stesso tema ed eventuali collegamenti a classi appartenenti ad altri temi.

In particolare, la consultazione di tutte le informazioni contenute nel sistema è resa possibile da semplici interfacce WEB.

Sono disponibili due tipologie ti interfaccia: la **consultazione dei dati**, che mette in primo piano le funzionalità di filtro e navigazione della banca dati offrendo all'utente la possibilità di visualizzare il risultato della consultazione anche in mappa, e la **pagina mappa** che consente, invece, la navigazione cartografica (attraverso gli strumenti di zoom, pan, interrogazione, gestione layers, …), l'analisi di tipo spaziale (buffer ed overlay) e la gestione della geometria con la visualizzazione dei dati associati.

Attraverso la funzione di filtro, l'utente può restringere il campo di selezione inserendo valori di tipo carattere o numerico.

Sono possibili diverse modalità di **reportistica e di esportazione dei dati**: i report personalizzati dell'utente sono presentati sia in formato HTML che PDF ed è possibile esportare i dati nei più comuni formati tabellari (XLS, CSV, …) o grafici (DXF, SHP, …). Il sistema è inoltre in grado di creare file Excel personalizzabili con formule, grafici e sistemi di aggregazione dei dati.

L'utente ha inoltre a disposizione **funzionalità di statistica** che consentono di ottenere le statistiche di popolamento dei record (percentuali di campi con valori non nulli), le statistiche di uno specifico campo (valore minimo, valore massimo, valore medio, deviazione standard, somma) e, per i campi di tipo alfanumerico, le occorrenze di ciascun valore nel recordset.

L'accesso al sistema è regolato da un **sistema di autenticazione** che lega i Gruppi di Utenti a particolari ambiti territoriali e/o a particolari funzioni e/o a particolari gruppi di temi.

Di seguito sono descritti i principali moduli della soluzione software "Gestione del Patrimonio".

## *Verifica inventario*

Il modulo si occupa di individuare cartograficamente tutte le proprietà catastali che risultano in possesso di uno specifico Ente e di effettuare controlli incrociati con l'inventario o con altri archivi disponibili relativi al patrimonio dell'Ente stesso.

Sono, quindi, prodotte tutte le analisi e le cartografie che derivano dal confronto continuo di tali archivi.

## *Gestione della consistenza immobiliare*

Il modulo consente di dettagliare il patrimonio immobiliare dal punto di vista quantitativo delle singole entità patrimoniali. In particolare, esso consente di:

- Gestire la consistenza degli edifici in termini di identificativi catastali, di posizione, di dotazioni tecnologiche, del numero di unità immobiliari, delle caratteristiche costruttive, dell'elenco delle unità tecnologiche, della presenza di spazi ad uso comune, …
- Gestire la consistenza delle unità immobiliari, in termini di identificativi catastali, dotazioni tecnologiche, dati metrici, pavimentazioni, finiture, …
- Gestire la consistenza dei terreni, con la possibilità distinguere i vari appezzamenti per coltura con indicazione della superficie, data inizio e fine per tipologia di coltura, azienda gestore del terreno, ….

## *Definizione dei valori di mercato*

Il modulo consente il caricamento massivo di fonti dati recuperabili da soggetti esterni (Catasto, Piani Regolatori Comunali, Valori medi di mercato, Valori agricoli) collegabili in maniera diretta all'immobile con lo scopo di confrontarne i valori conosciuti.

## *Gestione del fascicolo immobiliare*

Il modulo consente la classificazione in conformità a quanto previsto dal D.Lgs 118-2001.e l'aggiornamento dell'inventario dei beni immobiliari (sia patrimoniali che strumentali) gestendo l'archiviazione dei beni sia di proprietà che in locazione con distinzione del titolo di possesso.

In particolare, esso consente di:

- Compilare e visualizzare le schede relative alle varie tipologie di bene (fabbricati, terreni, infrastrutture) comprensive delle informazioni che caratterizzano e distinguono le varie forme di bene immobile (dati sulle utenze, dati sugli interventi, contratti attivi/passivi, certificazioni, …),
- Gestire i dati catastali, sia relativi al catasto urbano che al catasto terreni, anche su singole schede,
- Gestire gli elaborati planimetrici (As-Built): le planimetrie ed i layout degli immobili strumentali sono centralizzati e resi gestibili attraverso il browser WEB. L'aggiornamento di tali elaborati grafici è resa agevole dall'interazione con gli strumenti CAD,
- Gestire la destinazione urbanistica delle aree,
- Geolocalizzare i siti e le entità patrimoniali,
- Gestire la galleria fotografica,
- Gestire la conformità tecnica, ovvero gli adempimenti a cui sono sottoposti e diversi beni patrimoniali, in termini di scadenziario, tipologia e stato dell'adempimento e professionisti incaricati del rinnovo.
- Elaborare report relativi al conto patrimoniale aggregato dell'Ente, al dettaglio del conto patrimoniale, al dettaglio della consistenza patrimoniale, alla consistenza patrimoniale aggregata, alla scheda dell'entità patrimoniale. Tali report possono essere visualizzati nell'applicativo oppure essere estratti in formato pdf.

I documenti sono archiviati in qualsiasi formato in un sistema di gestione documentale strutturato. Attraverso le interfacce messe a disposizione l'utente può creare nuovi livelli di cartelle in subordine al percorso stabilito, aggiornare la versione del documento (versioning) ed effettuare ricerche nei contenuti (Full Text Search).

Di seguito sono descritte le schede attualmente gestite dal Sistema Patrimonio.

#### *Scheda complesso*

Per complesso immobiliare si intende un gruppo riconoscibile di terreni e/o fabbricati che costituiscono un insieme aggregato per ubicazione, affinità, uso, funzioni o per altre caratteristiche individuabili in modo univoco. Un complesso di immobili può, quindi, risultare composto da più fabbricati, ciascuno dei quali può essere costituito da una o più unità edilizie.

La scheda complesso ha la funzione di scheda principale e ad essa sono collegate direttamente o indirettamente tutte le altre schede di immissione dati, che possono quindi essere definite come "sottoschede" o "schede derivate".

La scheda ha come obiettivo l'identificazione delle caratteristiche del raggruppamento di fabbricati e/o terreni, lasciando la descrizione dei singoli fabbricati del complesso alle schede derivate relative a ciascuno di essi.

La struttura della scheda complesso è costituita da una serie di pagine visualizzate come maschere sovrapposte ciascuna delle quali è dotata di campi di immissione dati. Ogni maschera di immissione è organizzata per guidare l'operatore durante l'immissione delle informazioni all'interno della base di dati.

Le maschere di immissione della scheda complesso prevedono l'immissione delle informazioni di base essenziali per la gestione del complesso immobiliare. Oltre ai dati di identificazione del complesso all'interno del sistema (codice di riferimento, data di compilazione, denominazione) la scheda prevede l'immissione di diversi dati di ubicazione, consistenza e valore.

I dati di ubicazione del complesso comprendono la localizzazione amministrativa, l'individuazione degli ambiti territoriali in cui il complesso ricade (ASL, Comunità Montana, AATO, etc), il toponimo di località di riferimento e l'indirizzo completo.

I dati di consistenza comprendono il numero di fabbricati che costituiscono il complesso, la loro tipologia, le superfici pavimentate e i terreni di competenza.

I dati di valore comprendono una quantificazione monetaria del valore del complesso e i dati di riferimento per tale quantificazione (data della stima o valutazione, annotazioni sui criteri di valutazione e annotazioni generali).

#### *Scheda dati catastali*

La scheda dati catastali raccoglie i dati censuari del catasto terreni e fabbricati che compongono il complesso patrimoniale.

I dati catastali sono gestiti secondo il formato ed il modello fornito dall'Agenzia del Territorio in modo da consentire un rapido aggiornamento della loro consistenza.

Le iscrizioni al Catasto terreni che appartengono al complesso daranno origine ad una o più schede di terreni, mentre uno o più subalterni urbani daranno origine alle schede dei fabbricati.

Dai dati censuari è possibile passare a consultare le mappe catastali attraverso il modulo GIS (se implementato) che si posizionerà automaticamente sulla particella selezionata.

#### *Scheda fabbricato*

Un fabbricato è costituito da un edificio, manufatto o opera edilizia isolato o facente parte di un complesso. A sua volta, può essere composto da una o più unità immobiliari o unità edilizie. Gli attributi generali e le

Pag. 6 a 13

caratteristiche costruttive non sono immessi nella scheda fabbricato ma vengono gestiti mediante schede specifiche.

La scheda fabbricato ha la funzione di scheda derivata ma ad essa sono collegate direttamente o indirettamente altre schede di immissione dati (ex. scheda unità edilizia, scheda complesso).

Essa identifica gli attributi generali e di gestione del fabbricato in termini di funzione, destinazione urbanistica, caratteri e valori ambientali, presenza di vincoli, ecc...

La struttura della scheda fabbricato è costituita da una serie di pagine visualizzate come maschere sovrapposte ciascuna delle quali è dotata di campi di immissione dati. Ogni maschera di immissione è organizzata per guidare l'operatore durante l'immissione delle informazioni all'interno della base di dati.

Le maschere di immissione della scheda fabbricato prevedono l'immissione delle caratteristiche di base del fabbricato. Oltre ai dati di identificazione del fabbricato all'interno del sistema (codice di riferimento, data di compilazione, denominazione) la scheda prevede l'immissione di diversi dati di ubicazione, accessibilità, reti tecnologiche connesse, caratteristiche ambientali, vincoli e destinazioni urbanistiche.

I dati di ubicazione del fabbricato comprendono la localizzazione amministrativa, l'individuazione degli ambiti territoriali in cui il complesso ricade (ASL, Comunità Montana, AATO, etc), il toponimo di località di riferimento e l'indirizzo completo.

I dati di accessibilità comprendono il tipo di viabilità di accesso esistente, un giudizio qualitativo su di essa e la quantificazione della distanza dalla viabilità principale.

I dati sulle reti tecnologiche comprendono la segnalazione dell'esistenza di connessioni a reti o di utenze di servizi (Acquedotto, Energia elettrica) in favore del fabbricato.

Le caratteristiche ambientali e il valore architettonico vengono descritte mediante una classificazione qualitativa. La presenza di vincoli viene descritta mediante segnalazione della presenza dei vincoli principali a carico del fabbricato.

Vengono, infine, riportati in appositi campi il codice di destinazione urbanistica corrispondente al fabbricato così come individuato dalle norme o sistemi di pianificazione vigenti e le informazioni relative all'anno di costruzione e di ristrutturazione, oltre a valutazioni qualitative sulla natura delle informazioni stesse.

Altre maschere di immissione dati successive comprendono il collegamento a una serie di dati, attributi e documentazione rilevante (Immagini, fotografie, documenti progettuali e normativi, atti, etc.) ed inoltre i riepiloghi delle informazioni di varia natura relative all'entità censita accumulate nei diversi contenitori di dati del sistema.

#### *Scheda caratteristiche costruttive fabbricato*

Le caratteristiche costruttive del fabbricato sono attributi relativi alla struttura architettonica, ai materiali utilizzati e al livello di finiture presenti.

La scheda caratteristiche costruttive del fabbricato ha la funzione di scheda derivata ma ad essa sono collegate direttamente o indirettamente altre schede di immissione dati (ex. Scheda fabbricato, scheda unità edilizia, scheda complesso).

Essa identifica gli attributi costruttivi di base del fabbricato in termini di materiali impiegati.

La struttura della scheda caratteristiche costruttive fabbricato è costituita da una serie di pagine visualizzate come maschere sovrapposte ciascuna delle quali dotata di campi di immissione dati. Ogni maschera di immissione è organizzata per guidare l'operatore durante l'immissione delle informazioni all'interno della base di dati.

Le maschere di immissione della scheda prevedono l'immissione delle caratteristiche della struttura. Oltre ai dati di identificazione del fabbricato all'interno del sistema (codice di riferimento, denominazione) la scheda prevede l'immissione di diversi dati di conformazione della struttura, come il tipo di costruzione, le coperture, i tamponamenti, gli infissi esterni, le scale e le finiture esterne. Per ciascuno dei parametri viene selezionata (ed eventualmente aggiunta) una opzione di classificazione qualitativa, integrata da un campo accessorio di valutazione dello stato dell'elemento strutturale.

I campi dati di caratteristiche costruttive del fabbricato comprendono nel dettaglio: il tipo di struttura portante verticale, il tipo di strutture orizzontali, le coperture, i tamponamenti, i serramenti e i sistemi di oscuramento esterni, le scale comuni, i balconi, le finiture esterne. Ciascuno dei campi citati è integrato da un campo associato di valutazione qualitativa. Un campo finale di annotazione generica conclude la pagina.

#### *Scheda informazioni varie fabbricato*

Le informazioni varie del fabbricato sono attributi riguardanti la struttura del fabbricato in termini morfologici, qualitativi e quantitativi, comprendenti ad esempio il numero di piani o il numero di abitazioni presenti.

La scheda informazioni varie del fabbricato ha la funzione di scheda derivata ma ad essa sono collegate direttamente o indirettamente altre schede di immissione dati (ex. Scheda fabbricato, scheda caratteristiche strutturali, ecc.).

Essa consente di completare la raccolta di attributi riguardanti la morfologia del fabbricato in termini funzionali.

La struttura della scheda informazioni varie è costituita da una serie di pagine visualizzate come maschere sovrapposte ciascuna delle quali è dotata di campi di immissione dati. Ogni maschera di immissione è organizzata per guidare l'operatore durante l'input dei dati.

Le maschere di immissione della scheda prevedono, oltre ai codici di identificazione (codice di riferimento, denominazione) di uso normale, l'immissione delle caratteristiche di consistenza e morfologia del fabbricato come il tipo e numero di accessi, il numero piani fuori terra, la presenza e il numero di unità funzionali o di uso rilevabili, oltre ad eventuali corpi di fabbrica accessori.

I campi dati di consistenza e morfologia del fabbricato comprendono nel dettaglio: il numero di scale, la presenza di cortile interno, il numero di accessi e di piani fuori terra e interrati, per ciascuno e in caso di accessi multipli viene registrata la eventuale difformità nel numero di piani accessibili. Di seguito sono registrate presenza e numero di unità funzionali presenti nel fabbricato, classificate in base a un numero rilevante di usi prevalenti già individuati nella scheda. Due campi finali di annotazione della presenza e del numero di altri corpi di fabbrica concludono la pagina.

#### *Scheda entità edilizia*

Per entità edilizia si intende una porzione di fabbricato suscettibile di individuazione, che costituisca una subunità funzionale di un fabbricato censito.

La scheda entità edilizia ha il ruolo di scheda derivata ma ad essa sono collegate direttamente o indirettamente altre schede di immissione dati (ex. Scheda fabbricato).

La sua utilità consiste nel definire una porzione di fabbricato e le pertinenze relative come entità edilizia, raccogliendo le informazioni e gli attributi della stessa in termini essenzialmente amministrativi e gestionali. La struttura della scheda entità edilizia è costituita da una serie di pagine visualizzate come maschere sovrapposte ciascuna delle quali è dotata di campi di immissione dati. Ogni maschera di immissione è organizzata per guidare l'operatore durante l'input dei dati.

Le maschere di immissione della scheda prevedono, oltre ai codici di identificazione (codice di riferimento, denominazione) di uso normale, l'immissione degli attributi di tipologia del bene immobile, di ubicazione e classificazione funzionale in relazione all'uso in atto e ai titoli relativi.

I dati di tipologia e localizzazione dell'entità edilizia comprendono nel dettaglio:

la tipologia dell'entità edilizia, l'ubicazione, la localizzazione amministrativa, l'individuazione degli ambiti territoriali in cui il complesso ricade (ASL, Comunità Montana, AATO, etc), il toponimo di località di riferimento e l'indirizzo completo compresa l'indicazione della scala, del piano e dell'interno ove presenti.

I dati di stato dell'unità edilizia comprendono la classificazione della vetustà dell'oggetto, dello stato qualitativo, gli usi previsti e in atto, i titoli di uso presenti e la loro scadenza. Un campo finale di annotazione generale conclude la pagina.

## *Scheda consistenza entità edilizia*

La consistenza dell'entità edilizia rileva l'insieme delle consistenze delle strutture e delle pertinenze accessorie di un determinato fabbricato o di una porzione di esso individuati come singola entità edilizia. La scheda consistenza entità edilizia ha il ruolo di scheda derivata ma ad essa sono collegate direttamente o indirettamente altre schede di immissione dati (ex. scheda entità edilizia, scheda fabbricato).

Essa consente di definire la consistenza e morfologia di una porzione di fabbricato individuato e censito come entità edilizia, raccogliendo le informazioni e gli attributi della stessa in termini essenzialmente volumetrici e morfologici.

La struttura della scheda consistenza entità edilizia è costituita da una serie di pagine visualizzate come maschere sovrapposte ciascuna delle quali è dotata di campi di immissione dati. Ogni maschera di immissione è organizzata per guidare l'operatore durante l'input dei dati.

Le maschere di immissione della scheda prevedono, oltre ai codici di identificazione (codice di riferimento, denominazione) di uso normale, l'immissione degli attributi consistenza in termini di superficie e volumetria del bene immobile.

I dati di consistenza dell'entità edilizia comprendono nel dettaglio: la superficie complessiva e disaggregata dei piani interrati e fuori terra, l'altezza totale e quella utile, i volumi dei piani interrati e fuori terra, la presenza di pertinenze, cortili e balconi, la loro superficie e conformità alle cartografie catastali. Un campo finale di annotazione generale conclude la pagina.

### *Scheda riepilogo entità edilizia*

Il riepilogo degli attributi di una entità edilizia è costituito dall'insieme aggregato delle informazioni di funzione, uso e consistenza di una o più porzioni di fabbricati individuati e definiti come entità edilizie nella scheda opportunamente prevista a tale scopo.

La scheda riepilogo entità edilizia ha il ruolo di scheda derivata ma ad essa sono collegate direttamente o indirettamente altre schede di immissione dati (ex. scheda entità edilizia).

Essa aggrega a scopo riepilogativo i dati strutturali e funzionali classificandoli in base alla destinazione d'uso e fornendo valori quantitativi delle superfici, strutture e impianti destinati agli usi previsti.

La struttura della scheda riepilogo entità edilizia è costituita da una serie di pagine visualizzate come maschere sovrapposte ciascuna delle quali è dotata di campi di immissione dati. Ogni maschera di immissione è organizzata per guidare l'operatore durante l'input o la revisione dei dati.

Le maschere di immissione della scheda prevedono, oltre ai codici di identificazione (codice di riferimento, denominazione) di uso normale, l'immissione degli attributi di classificazione funzionale associati a campi di descrizione quantitativa in termini di superficie destinata ad ogni uso funzionale.

Gli attributi previsti comprendono nel dettaglio: la descrizione breve della consistenza di ogni unità funzionale presente (tipologie di vani destinati a ciascun uso, camere, servizi, corridoi, etc.) e l'indicazione della consistenza di superficie di ciascuna tipologia descritta.

Concludono la pagina di riepilogo alcuni campi finali di annotazione della presenza di funzioni accessorie non riconducibili alla classificazione predefinita, e i campi di somma delle consistenze totali (numero di vani classificati e superfici nette, lorde e calpestabili) dell'entità edilizia.

## *Amministrazione del sistema*

Tramite il modulo di Amministrazione l'utente con i necessari diritti ha facoltà di:

- Gestire gli utenti del sistema
- Aggiungere nuovi modelli di scheda, e modificare i modelli esistenti
- Aggiungere nuove maschere di consultazione/gestione delle schede, e modificare le maschere esistenti
- Gestire i permessi per l'accesso degli utenti alle maschere di consultazione e gestione delle schede.

### *Gestione degli utenti del sistema*

Gli utenti del sistema sono organizzati in "gruppi". Un "gruppo" rappresenta l'insieme degli utenti che possiede i permessi necessari ad effettuare una data operazione su una data maschera. Esamineremo successivamente in dettaglio come funziona il meccanismo dei permessi. Le operazioni che l'amministratore può effettuare sugli utenti sono:

- Aggiunta di un utente
- Eliminazione di un utente
- Aggiunta di un nuovo gruppo
- Eliminazione di un gruppo
- Gestione degli utenti e dei gruppi (determinare cioè quali utenti appartengono ad un dato gruppo)

Per ognuna delle sopraccitate funzionalità l'utente amministratore ha a disposizione delle maschere web idonee ad effettuare l'operazione medesima.

#### *Gestione Modelli*

Il sistema è costituito da un insieme di modelli. Ciascun modello è fisicamente realizzata tramite una tabella in un DBMS. Dal punto di vista logico i modelli sono organizzate in categorie. Ogni categoria è composta da un certo numero di modelli affini tra di loro. L'organizzazione in categorie si propone di permettere una consultazione rapida ed efficace dei modelli presenti nel sistema.

Per ogni modello è possibile definire una serie di attributi. Ciascun attributo è realizzato fisicamente tramite un campo nella tabella che definisce il modello. Gli attributi dei modelli sono a loro volta organizzati in categorie, sempre allo scopo di permettere una migliore consultazione del modello.

Le operazioni che l'utente può effettuare sui modelli sono:

- Aggiunta di un modello
- Eliminazione di un modello
- Aggiunta di una categoria di modelli
- Eliminazione di una categoria di modelli

Gestione dei modelli nelle categorie. Determinare cioè quali modelli appartengono ad una data categoria.

Le operazioni che l'utente amministratore può effettuare sugli attributi dei modelli sono:

- Aggiunta di un attributo
- Eliminazione di un attributo
- Aggiunta di una categoria di attributi
- Eliminazione di una categoria di attributi
- Gestione degli attributi nelle categorie, determinare cioè quali attributi appartengono ad una data categoria.

Per ogni attributo l'utente amministratore definisce le seguenti proprietà: il tipo di attributo: numerico, stringa, documento, data, immagine (ecc.)

La sua funzione: se è una un attributo chiave (ad esempio un codice), se è una chiave esterna, ossia se fa riferimento ad un altro modello (in questo caso l'utente specifica il modello esterna e l'attributo del modello a cui si lega), se è un attributo richiesto.

- La sua lunghezza
- Il suo valore predefinito

Per ognuna delle sopraccitate funzionalità l'utente amministratore ha a disposizione delle maschere web idonee ad effettuare le operazioni medesime.

## *Gestione delle maschere si consultazione/gestione*

Definito il contenuto di un modello, l'utente amministratore può costruire una o più maschere per consentire la consultazione delle schede che implementano tale modello. Ogni maschera sarà presentata all'utente finale in quattro diverse modalità:

- Modalità filtro. In questa modalità l'utente ha facoltà di individuare, per ciascun attributo, i criteri attraverso i quali, verranno selezionati un gruppo di schede appartenenti allo stesso modello.
- Modalità lista. In questa modalità viene mostrata la lista di schede che l'utente ha selezionato attraverso la precedente maschera filtro
- Modalità visualizzazione scheda. In questa modalità vengono mostrati tutti gli attributi della scheda che l'utente amministratore ha deciso di assegnare alla maschera
- Modalità immissione/modifica. In questa modalità l'utente finale ha facoltà di definire i valori degli attributi di una nuova scheda o modificare quelli di una esistente.

Per ogni maschera l'utente ha possibilità di scegliere il controllo (casella di testo, casella combinata, ecc.) attraverso il quale l'utente finale visualizzerà e/o immetterà il valore relativo ad un dato attributo. Le operazioni che l'utente amministratore può effettuare sulle maschere sono le seguenti:

- Aggiunta di una nuova maschera relativa ad un modello

- Eliminazione di una maschera.
- Scelta degli attributi che compongono la maschera
- Definizione dei controlli attraverso i quali l'utente finale visualizza e/o immette i valori degli attributi.
- Per ciascun controllo l'utente amministratore definisce il suo posizionamento all'interno della maschera e tutti i parametri utili alla rappresentazione del controllo (larghezza, altezza etichetta ecc.)
- Gestione dei permessi sulle maschere

Per ogni maschera definita, l'utente amministratore ha facoltà di consentire l'accesso alla maschera medesima, a uno o più gruppi di utenti. Per ciascun gruppo di utenti, è possibile definire quale livello di permesso tale gruppo ha sulla maschera. I permessi che è possibile definire per la maschera sono i seguenti:

- WRITE (Scrittura): il gruppo ha completo accesso alla maschera quindi può visualizzare le schede, modificarle e inserirne di nuove
- MODIFY (Modifica): il gruppo ha facoltà di visualizzare le schede attraverso la maschera e di modificare gli attributi delle schede esistenti, ma non di aggiungerne di nuove
- READ (Lettura): il gruppo ha facoltà di visualizzare le schede esistenti, ma non di modificarne il contenuto e tanto meno di aggiungerne di nuove.

Qualora un gruppo di utenti non possiede nessuno dei permessi sopra citati su una data maschera, non sarà possibile accedervi in alcuna maniera.